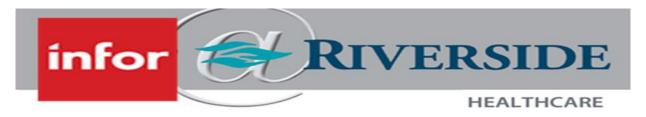

## SUBMIT AN INACTIVATION OF SECONDARY POSITION REQUEST

When employees will no longer be working a secondary position at Riverside, the leader will need to submit an inactivation request via e-mail. Submitting an inactivation request is for employees who will continue employment with Riverside in at least one position, but will no longer be working a secondary position.

Before submitting any inactivation requests, determine the reason behind the secondary position inactivation.

- Employee resignation: If the employee wishes to resign, receive a written resignation from the
  employee. The written resignation needs to be clearly signed by the employee, dated, and include a
  final working date.
- Behavior or policy violation: Ensure that any/all disciplinary/employee notification action steps have been documented and coordinated with Human Resources before submitting an inactivation request.

## SUBMIT AN INACTIVATION OF SECONDARY POSITION REQUEST

- 1. All inactivation of secondary position requests should be submitted to the <a href="https://www.wfms.upport@rhc.net"><u>WFMSupport@rhc.net</u></a> email box. The inactivation request should include the following information:
  - a. Employee Name
  - b. Employee ID
  - c. **Department**: The is the department the employee will no longer be holding a position in
  - d. **Position**: This is the position the employee will no longer be working in
  - e. Inactivation Date: This is the day after the employees expected last working day.
    - i. Example: If the employee's last working day is 1/1/2024, then the effective date should be 1/2/2024
  - f. **Reason**: List the reason and any relevant information needed for inactivation of the position
    - i. Examples: Employee resigned, TR not worked, schedule conflicts
  - g. Attach the employee's written resignation, if applicable.

NOTE: Inactivation of positions are processed the pay period after their last day worked.